# **Zařízení Bluetooth v systému DS410/DS424 (modul RadioBT, další dálkové vysílače TytanBT a**

# **autorizační tokeny JokerBT)**

DS410/DS424 může být vybaven dalším radioBT modulem, který implementuje technologii Bluetooth 4.0 (BLE - Bluetooth Low Energy) v systému TytanBT. Další příslušenství využívající technologii BT jsou: dvoutlačítkový ovladač RemoteBT a imobilizér - autorizační token JokerBT. Aplikace TytanGPS navíc může fungovat jako dálkové ovládání nebo joker– umí zapnout a vypnout systém a autorizovat imobilizér přes Bluetooth.

Modul radioBT musí být připojen k zadnímu 3pólovému konektoru DS410/DS424, jehož funkce musí být nakonfigurována jako "radioRF/radioBT" v záložce "Alarm settings" PC programátoru. Modul radioBT má 2 výstupy pro ovládání analogového připojení k systému centrálního zamykání dveří vozidla. Někdy lze zamykací modul použít bez jakýchkoli dálkových ovladačů, pouze pro ovládání centrálního zamykání dveří pomocí aplikace TytanGPS.

RemoteBT, jokerBT a aplikace Bluetooth v mobilu musí být spárovány s modulem radioBT nainstalovaným ve vozidle, aby byly funkční.

Chcete-li otestovat zařízení Bluetooth, spárovat nebo odstranit párování zařízení Bluetooth, otevřete testovací panel radioBT na PC programátoru stisknutím tlačítka "radioBT/radioRF".

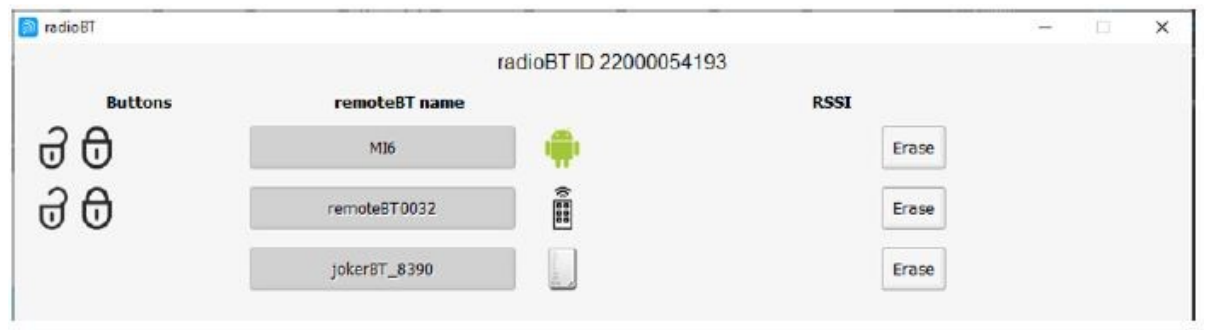

V horní části panelu je zobrazeno sériové číslo radioBT. Stisknutím sériového čísla se zobrazí další údaje pro technickou podporu Digital Systems: verze firmwaru a sériové číslo mikroprocesorů radioBT.

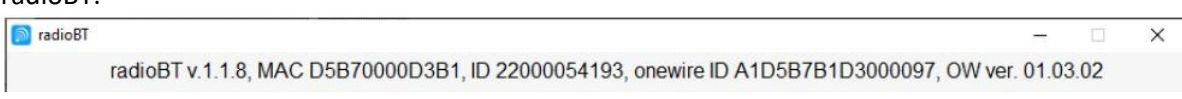

Spodní část představuje Bluetooth název radioBT. Tento název se zobrazuje např. v mobilním seznamu spárovaných BT zařízení. Ve výchozím nastavení je název vytvořen z prefixu DSradio a 4 číslic sériového čísla radioBT. Tlačítko "Změnit" umožňuje upravit název. Tlačítko ,Default' obnoví výchozí název radioBT.

Tlačítko "Resetovat modul" restartuje modul a vynutí nové spojení radioBT se zařízeními BT (např. telefon nebo jokerBT).

# Kontrola seznamu BT zařízení

Otevřete testovací panel radioBT – zobrazí seznam BT zařízení spárovaných s modulem radioBT ve vozidle. Na pravé straně jsou ikony remoteBT, jokerBT, Android phone a Apple phone. U zařízení BT, která mají tlačítka, jsou ikony zamknutí/odemknutí uvedeny na levé straně seznamu. Název telefonu je název, který uživatel telefonu nakonfiguroval v obecných nastaveních telefonu.

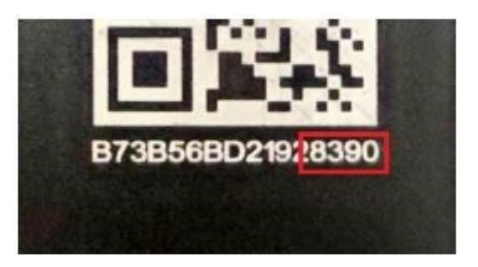

Dálkové ovládání má jedinečný název složený z předpony remoteBT

a 4 číslic sériového čísla dálkového ovladače, které jsou umístěny na štítku PCB uvnitř dálkového ovladače.

JokerBT má jedinečný název vytvořený z předpony jokerBT a 4 znaků sériového čísla jokerBT, vytištěné na Jokeru (v příkladu zde ,8390').

# Testování BT zařízení

Pokud dojde alespoň k jedné komunikaci s BT zařízením, panel zobrazí stav baterie a sílu signálu BT. Když BT zařízení komunikuje s radioBT, je název BT zařízení zvýrazněn zeleným pozadím. Pokud má BT zařízení tlačítka, zobrazí se ikony aktivace/zamknutí a deaktivace/odemknutí. Po stisknutí tlačítka jsou ikony barevné.

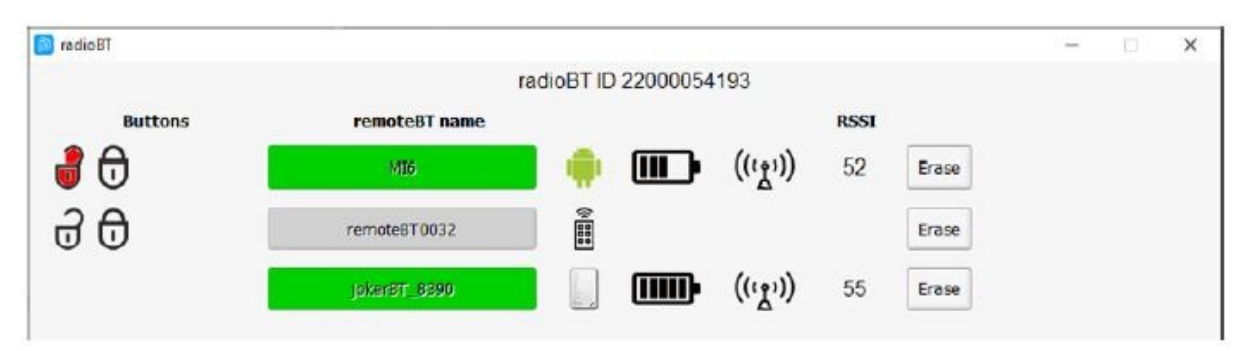

Snímek obrazovky ukazuje situaci, kdy je jokerBT 8390 propojen s modulem radioBT a mobilní telefon s názvem "test phone" vyšle příkaz k odjištění/odemknutí přes Bluetooth.

Pokud je název telefonu zvýrazněn zeleně a ikony odemknutí zámku nejsou zvýrazněny, znamená to, že funkce Joker (autorizační token) v aplikaci Bluetooth je povolena, telefon je v dosahu modulu radioBT a telefon může autorizovat funkci imobilizéru DS410/DS424.

**DŮLEŽITÉ! Testovací/konfigurační okno RadioBT zachycuje příkazy z dálkového ovladače a Jokeru. Pokud je testovací panel otevřen, DS410/DS424 nereaguje na zamykání, odemykání a autorizaci ze zařízení BT.**

# Spárování BT zařízení s radioBT modulem

Tlačítko "Povolit párování" spustí režim párování BT v modulu radioBT ve vozidle. Po stisknutí tlačítka se jeho název změní na "Zastavit párování". Párování musí být povoleno jak v modulu radioBT, tak v zařízení BT (např. funkce remoteBT, jokerBT, pilot nebo joker v aplikaci telefonu BT). Při párování si zařízení uloží své identifikátory a vymění si šifrovací klíče, čímž umožní bezpečné spojení mezi zařízeními radioBT. Podrobné scénáře párování jsou popsány v další části dokumentace. Pokud je párování úspěšně dokončeno, automaticky se znovu načte nový seznam BT zařízení, včetně nového spárovaného zařízení.

# Odstranění párování BT zařízení

Na rozdíl od radioRF modulu, párování po sobě jdoucích BT zařízení nevymaže dříve spárovaná zařízení! Tlačítko "Smazat" vedle názvu každého BT zařízení odstraní spárování tohoto BT zařízení s radioBT modulem ve vozidle. Tlačítko "Smazat vše" zruší všechna spárování všech zařízení v modulu radioBT.

# RemoteBT – Bluetooth dálkové ovládání

RemoteBT je dálkový ovladač Bluetooth se 2 tlačítky a LED. Horní tlačítko vyšle příkaz Zamknout/Zapnout. Příjem příkazu je v PC programátoru signalizován kontrolkou "RMT\_LOCK" na monitoru signálu nebo ikonou zámku na testovacím panelu BT. Spodní tlačítko posílá příkaz k odemčení/deaktivaci. Příjem příkazu je v PC programátoru signalizován kontrolkou "RMT\_UNLOCK" na monitoru signálu nebo ikonou odemknutí na testovacím panelu BT. LED blikne 1x po stisknutí libovolného tlačítka. Pokud je spodní tlačítko stisknuto déle než 3 sekundy, dálkový ovladač vyšle příkaz k otevření kufru a vypnutí objemové ochrany kufru a interiéru. LED dioda bliká po stisknutí tlačítka a po 3s. Příjem příkazu je v PC programátoru signalizován kontrolkou "RMT\_UNLOCK" na monitoru signálu nebo ikonou odemknutí na

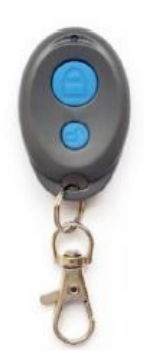

testovacím panelu BT. Aby bylo možné ovládat obvod uvolnění kufru, musí být modul AUX nainstalován a nakonfigurován do režimu 3.

# **Signalizace slabé baterie**

Pokud je potřeba vyměnit baterii, po uvolnění tlačítka se LED na dálkovém ovládání rozsvítí s krátkými přestávkami na 3 sekundy.

# **Párování remoteBT**

Párování musí být zahájeno v modulu radioBT vozidla s PC programátorem stisknutím tlačítka "start pairing" v konfiguračním panelu modulu radioBT. Poté ihned povolte párování dálkového BT: stiskněte a podržte horní tlačítko dálkového BT, dokud LED znovu nezačne blikat, a tlačítko uvolněte. Po uvolnění tlačítka LED dioda znovu zabliká. Pokud je párování v pořádku, LED 5x zabliká.

Chcete-li otestovat, zda je spárování nového dálkového ovladače v pořádku, zkontrolujte seznam spárovaných zařízení BT.

# JokerBT – autorizační token Bluetooth

JokerBT je autorizační token Bluetooth. Je pasivní, nevyžaduje žádnou obsluhu, nemá tlačítka. Autorizuje funkci imobilizéru systému TytanGPS. JokerBT se automaticky připojí a udržuje spojení s radioBT modulem vozidla.

# **Detekce pohybu**

JokerBT se pokusí spojit s vozidlem pouze v případě, že detekuje pohyb pomocí interního akcelerometru jokerBT. Pokud se jokerBT nepohybuje a pokud ještě není připojen k radioBT, přestane vysílat. To prodlužuje životnost baterie a zvyšuje bezpečnost systému. Pokud se jokerBT nepohybuje, ale je připojen k radioBT modulu vozidla, z bezpečnostních důvodů se po několika minutách odpojí. Zabraňuje situaci, že jokerBT leží v domě dostatečně blízko auta, aby byl imobilizér DS410/DS424 neúmyslně autorizován.

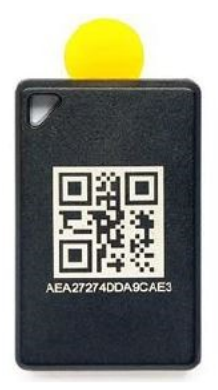

# **Signalizace slabé baterie JokerBT**

Kvůli absenci viditelné LED v jokerBT využívá signalizace slabé baterie LED bezpečnostního systému vozidla DS410/DS424. V případě nutnosti výměny baterie jokerBT CR2032 signalizuje LED na vozidle autorizaci imobilizéru rozsvícením na 3 sekundy s krátkými přestávkami namísto 3 s při trvalém svícení. Kromě toho lze úroveň baterie kontrolovat pomocí vyhrazeného ovládacího panelu "Joker" v aplikaci TytanGPS (popsáno v další části dokumentu).

# **ovládání jokerBT pomocí aplikace pro telefon**

JokerBT nemá viditelnou LED ani tlačítko. Proto se jako uživatelské rozhraní používá vyhrazený panel aplikace

TytanGPS pro testování a konfiguraci jokerBT. Ovládací panel jokerBT se nazývá "ovládací prvek jokerBT". Chcete-li otevřít panel ,jokerBT control' v aplikaci TytanGPS, zvolte panel 'Více' → vyberte 'jokerBT control' →

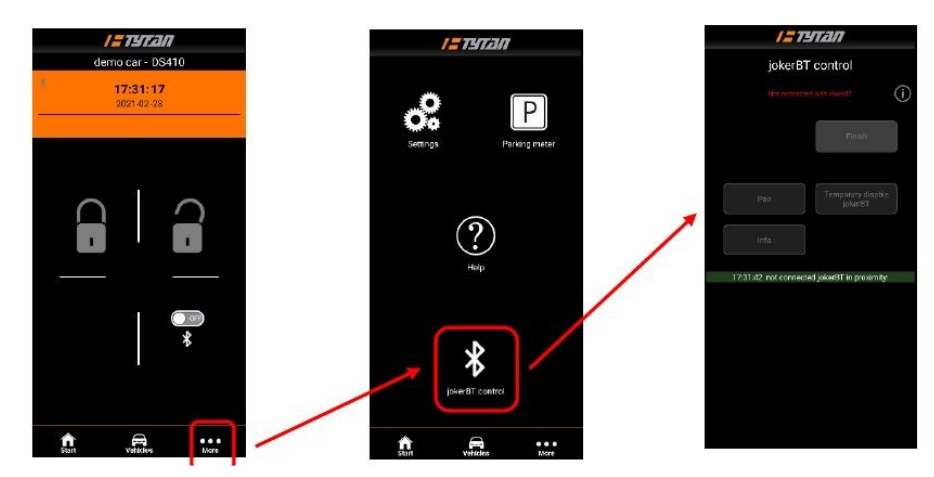

Po zapnutí se jokerBT na několik sekund pokusí připojit k telefonní aplikaci. Pro vynucení stavu zapnutí vyjměte a nainstalujte baterii do jokerBT nebo vložte a sejměte izolační fólii baterie do mezery ve spodní části pouzdra jokerBT. Izolační fólie (30mm x 5mm x 0,15mm) je dodávána s jokerBT nebo může být řezána z tuhé plastové fólie. Když je vidět ovládací panel "jokerBT", umístěte joker co nejblíže k telefonu a přerušte napájení, jak je popsáno výše.

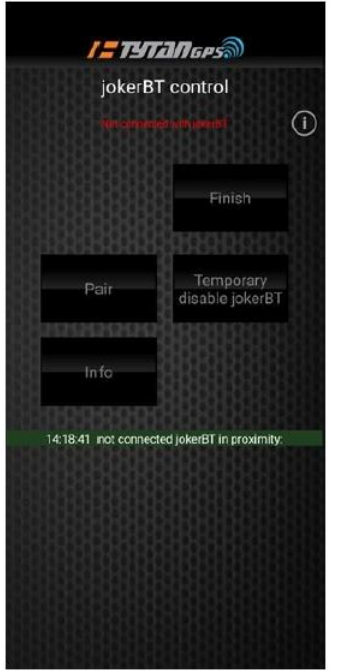

Pokud aplikace není připojena k žádnému jokerBT, zobrazí se červené "jokerBT nepřipojeno" a tlačítka na panelu jsou neaktivní. Pokud je aplikace propojena s jokerBT, zobrazí se název tohoto jokeru. Je to stejný název jako v seznamu spárovaných BT zařízení – sestaven z prefixu ,jokerBT ' a 4 posledních znaků

hexadecimálního sériového ID vytištěného na pouzdru jokeru; v následujícím příkladu – 663B.

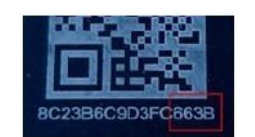

Aktivují se tlačítka "Dokončit", "Párovat", "Informace" a "Dočasně vypnout jokerBT". Tlačítko "Dokončit" ukončí spojení mezi ovládacím panelem jokerBT a jokerBT.

DŮLEŽITÉ! Ovládací panel "jokerBT" může **komunikovat s jokerBT pouze v případě, že jokerBT není spojen s radioBT modulem vozidla. To je důvod,** 

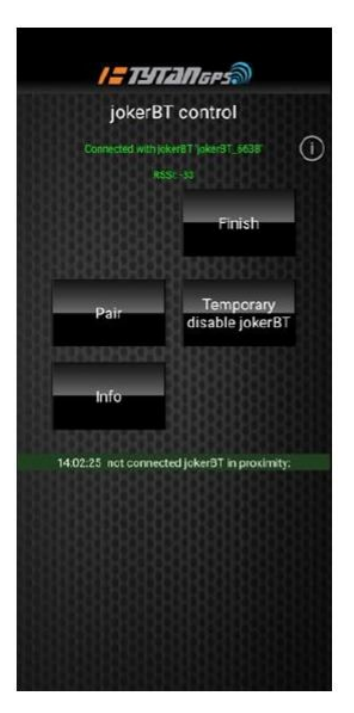

**proč by po resetu měl být jokerBT umístěn co nejblíže k mobilu.**

# **Testování funkce jokerBT pomocí aplikace**

Ovládací panel ,jokerBT' má ve spodní části obrazovky malý displej, na kterém jsou zobrazena sériová čísla všech ovladačů jokerBT, které jsou v blízkosti telefonu a nejsou spojeny s telefonem ani s autem. JokerBT jsou zobrazeny s 8 posledními znaky sériového čísla vytištěnými na pouzdře jokerBT.

14:23:03 not connected jokerBT in proximity: 1. 14:22:55 Joker: XX XX XX XX 47 58 74 5E 2. 14:23:03 Pairing: XX XX XX XX D3 FC 66 3B

#### Legenda:

- Joker XX XX XX XX 47 5B 74 5E jokerBT 745E se pokouší spojit s vozidlem
- Párování XX XX XX XX 47 5B 66 3B jokerBT 663B se pokouší spárovat s modulem radioBT

#### **Kontrola baterie jokerBT a informací pomocí aplikace**

Otevřete ovládací panel "jokerBT" v aplikaci TytanGPS. Propojte jokerBT s aplikací, jak je popsáno výše v části "ovládání jokerBT pomocí aplikace pro telefon". Stiskněte ID: 8C 23 B6 C9 D3 FC 66 3B tlačítko "Informace". Aplikace zobrazí vyskakovací okno s:

- sériové číslo jokerBT (ID), stejné jako vytištěné na pouzdru
- procento baterie 0-100%
- napěti baterie
- Verze firmwaru joker BT

Battery: 100% Battery voltage: 3.04 V fw version: 1.2.7

OK

### **Dočasná deaktivace jokerBT pomocí aplikace**

Existuje způsob, jak dočasně zakázat operaci jokerBT. Ve vypnutém stavu se jokerBT nepokouší spojit s vozidlem. Vůbec nevysílá a nereaguje na pohyb. V takovém stavu může být jokerBT uložen s baterií uvnitř např. v autě a nepovolí funkci imobilizéru. Chcete-li dočasně deaktivovat jokerBT, připojte jokerBT k aplikaci, jak je popsáno výše. Poté stiskněte tlačítko "Dočasně vypnout jokerBT".

Provoz jokerBT se po zapnutí znovu aktivuje (je třeba přerušit napájení baterie). Chcete-li vynutit stav zapnutí, vyjměte a nainstalujte baterii nebo vložte a odstraňte izolační fólii baterie do mezery ve spodní části pouzdra jokerBT. Izolační fólie (30mm x 5mm x 0,15mm) je dodávána s jokerBT nebo může být řezána z tuhé plastové fólie.

# **Dočasně deaktivujte jokerBT izolací baterie**

Dalším způsobem, jak dočasně deaktivovat jokerBT, je vyjmutí baterie nebo vložení izolační fólie baterie do mezery ve spodní části pouzdra jokerBT. Izolační fólie (30mm x 5mm x 0,15mm) je dodávána s jokerBT nebo může být řezána z tuhé plastové fólie. Vložením baterie nebo odstraněním izolační fólie se jokerBT opět aktivuje.

# **Postup spárování jokerBT s radioBT modulem vozidla**

Párování musí být zahájeno jak v modulu radioBT stisknutím tlačítka "start pairing" na PC programátoru připojeném k DS512, tak v jokerBT s aplikací TytanGPS. Pro zahájení párování jokerBT je vyžadována aplikace TytanGPS, ale telefon ani auto nemusí být připojeno ke GSM. To znamená, že spárování lze provést např. v podzemní garáži bez GSM pokrytí.

- Otevřete panel 'jokerBT control' a propojte jokerBT s aplikací: zvolte panel 'více' a vyberte 'jokerBT control'.

- Vyjměte a nainstalujte baterii nebo vložte a odstraňte izolační fólii baterie do mezery ve spodní části pouzdra jokerBT. Izolační fólie (30mm x 5mm x 0,15mm) je dodávána s jokerBT nebo může být řezána z tuhé plastové fólie.

- Pokud je jokerBT připojen k aplikaci, stiskněte tlačítko "povolit párování" v programátoru DS512 PC

- Poté stiskněte tlačítko 'Párovat' na panelu 'jokerBT control' aplikace TytanGPS.

- Po dokončení párování se na panelu PC programátoru zobrazí nový seznam BT zařízení s novým zařízením.

# Provoz aplikace TytanBT jako dálkové ovládání Bluetooth a autorizační token

Mobilní telefon s Bluetooth 4.0 a vyšším lze použít jako dálkové ovládání Bluetooth a/nebo autorizační token, pro spojení s modulem radioBT nainstalovaným v autě. Aplikace může fungovat jako dálkové ovládání, jako autorizační token nebo obojí, v závislosti na individuální konfiguraci pro každé vozidlo

Funkce dálkového ovladače a jokeru jsou zabudovány v aplikaci TytanBT pro telefony Android a iOS. Aby bylo možné tyto funkce používat, musí být telefon spárován s modulem radioBT v autě. Aplikaci lze současně připojit pouze k jednomu vozu. Aktuálně ovládaný vůz je vybrán v nabídce "vozidla".

#### **Tytan BT Bluetooth hlavní spínač**

Aplikace má hlavní přepínač TytanBT. Deaktivuje BT provoz aplikace TytanBT, aniž by bylo nutné vypínat BT telefonu.

Zakázání provozu BT aplikace TytanBT:

- šetří baterii telefonu (vypíná BT pohotovost aplikace TytanBT)
- zabraňuje funkci autorizačního tokenu před nechtěnou autorizací funkce imobilizéru/antihijack

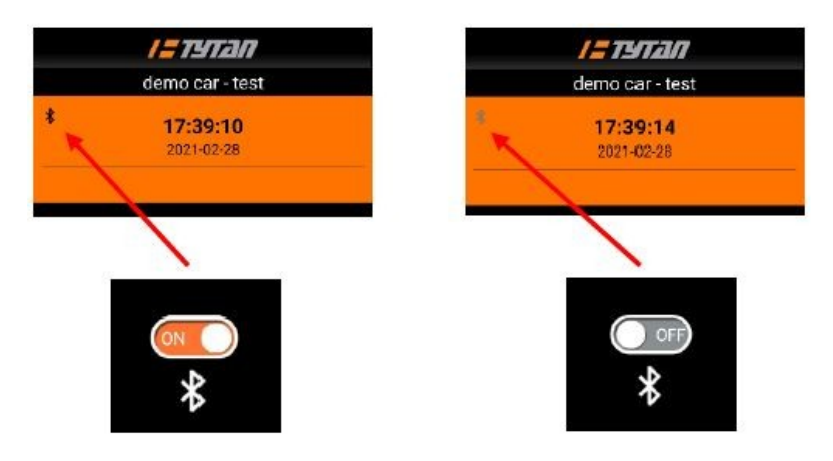

Pokud je telefon v blízkosti modulu radioBT nainstalovaného v autě a je možné připojení Bluetooth (telefon Bluetooth je povolen, hlavní spínač Tytan BT je povolen a zařízení jsou vzájemně spárována), na displeji aplikace TytanBT se zobrazí neztlumená ikona Bluetooth.

# **Funkce dálkového ovládání Bluetooth aplikace TytanBT**

Aby bylo možné odesílat příkazy k zamknutí/odemknutí a odemknutí/deaktivaci, musí být v nastavení vozidla povolena funkce "povolit funkci zamknout/odemknout".

Pokud je aplikace nakonfigurována k odesílání těchto příkazů pro dané vozidlo a jsou splněny podmínky popsané v části , Hlavní spínač TytanBT', dlouhé stisknutí tlačítka pro zamknutí/odemknutí aplikace odešle příkaz do DS410/DS424.

Pokud připojení BT není možné, tlačítka aplikace jsou ztlumená.

# **Funkce Bluetooth autorizačního tokenu (joker) aplikace TytanBT**

Mobilní telefon s aplikací TytanBT může fungovat jako autorizační token (joker). Když se uživatel přiblíží k autu, telefon se automaticky spojí s modulem radioBT nainstalovaným ve voze. Pokud je povolena funkce joker, telefon autorizuje imobilizér/antihijack funkce DS410/DS424. Jediný telefon s aplikací TytanBT může fungovat jako joker pro několik vozů – funkce jokeru je individuálně povolena pro každé auto v nabídce úprav vozidla.

Uživatel může vypnout autorizaci jokeru z hlavní obrazovky vypnutím hlavního vypínače TytanBT Bluetooth. Zlepšuje

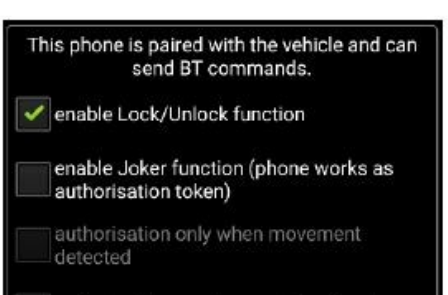

authorisation requires confirmation by use

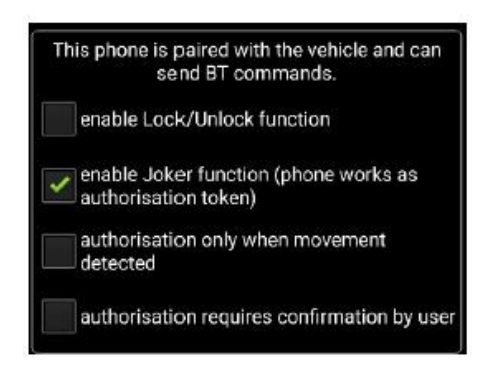

zabezpečení vozidla. Pokud je vypínač vypnutý, telefon neautorizuje funkci imobilizéru/antihijacku.

# **Detekce pohybu**

Ve výchozím nastavení se funkce BT joker aplikace TytanBT neustále pokouší připojit k vozidlu. Pokud je povolena funkce "autorizace pouze při detekci pohybu", omezí BT vysílání na situace, kdy je aplikace v popředí nebo je detekován pohyb telefonu (podobně jako hardware jokerBT). Pokud se telefon nepohybuje a pokud ještě není připojen k radioBT, po několika sekundách přestane vysílat. Navíc, pokud se telefon nehýbe, ale je připojen k radioBT modulu vozidla, z bezpečnostních důvodů se po několika minutách odpojí. Chcete-li vynutit autorizaci, stačí s telefonem hnout nebo odblokovat. Zabraňuje situaci, že telefon leží v domě dostatečně blízko auta, aby imobilizér TytanGPS byl neúmyslně autorizován. Tato funkce jak šetří energii, tak zlepšuje zabezpečení systému.

#### **Autorizace po potvrzení v aplikaci TytanBT**

Vyšší úroveň zabezpečení lze získat povolením možnosti "autorizace vyžaduje potvrzení uživatelem". Princip fungování spočívá v tom, že když jsou auto a telefon v blízkosti a je navázáno BT spojení, aplikace neautorizuje funkci imobilizéru. Místo toho se aplikace aktivuje upozorněním. Pro autorizaci imobilizéru musí uživatel stisknout dodatečné autorizační tlačítko na hlavní obrazovce TytanBT.

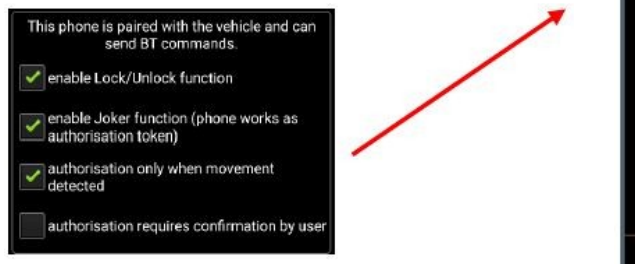

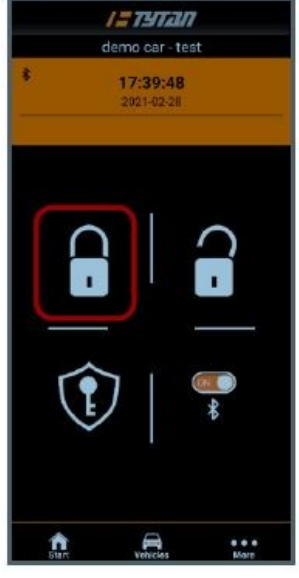

### **Postup spárování telefonu s radioBT modulem vozidla**

Párování musí být zahájeno jak v modulu radioBT stisknutím tlačítka "start pairing" na PC programátoru připojeném k DS410/DS424, tak v aplikaci TytanBT. Telefon ani auto nemusí být připojeno ke GSM. To znamená, že spárování lze provést např. v podzemní garáži bez GSM pokrytí.

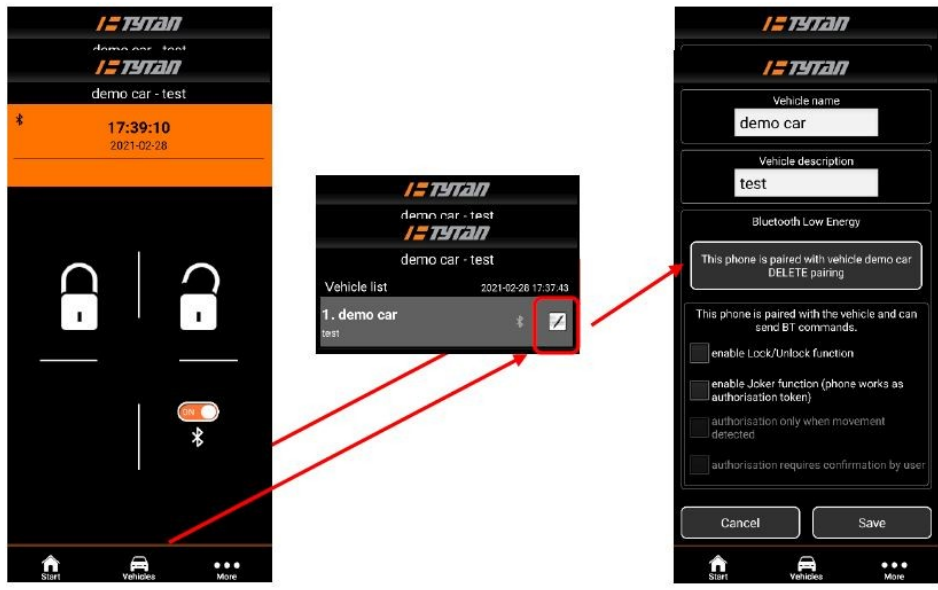

- vyberte seznam "vozidel" → vyberte ikonu nastavení vozidla → přejděte dolů do části Bluetooth

- Pokud je k dispozici tlačítko "spárovat tento telefon s vozidlem <název vozidla>", stiskněte tlačítko.

Pokud je k dispozici tlačítko "Tento telefon je spárován s vozidlem <název vozidla> ODSTRANIT spárování", stiskněte jej, počkejte, dokud se název tlačítka nezmění na "spárovat tento telefon s vozidlem <název vozidla>", a stiskněte jej znovu

- Stiskněte tlačítko "zahájit párování" na PC programátoru připojeném k DS410/DS424 – konfiguračnímu panelu radioBT v "přídavných modulech"

- Po dokončení párování se v seznamu BT zařízení v PC programátoru DS410/DS424 zobrazí ikona Android/iOS a název telefonu:

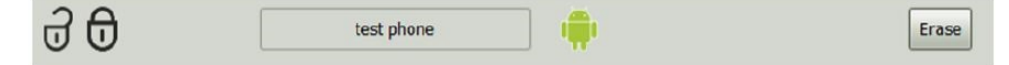

# **Kontrola, zda je telefon spárován s vozidlem**

Chcete-li zkontrolovat, zda je telefon spárován s modulem BT v daném vozidle, otevřete vlastnosti vozidla v panelu seznamu vozidel.

Nápis na tlačítku informuje, zda je telefon s tímto vozidlem spárován či nikoli:

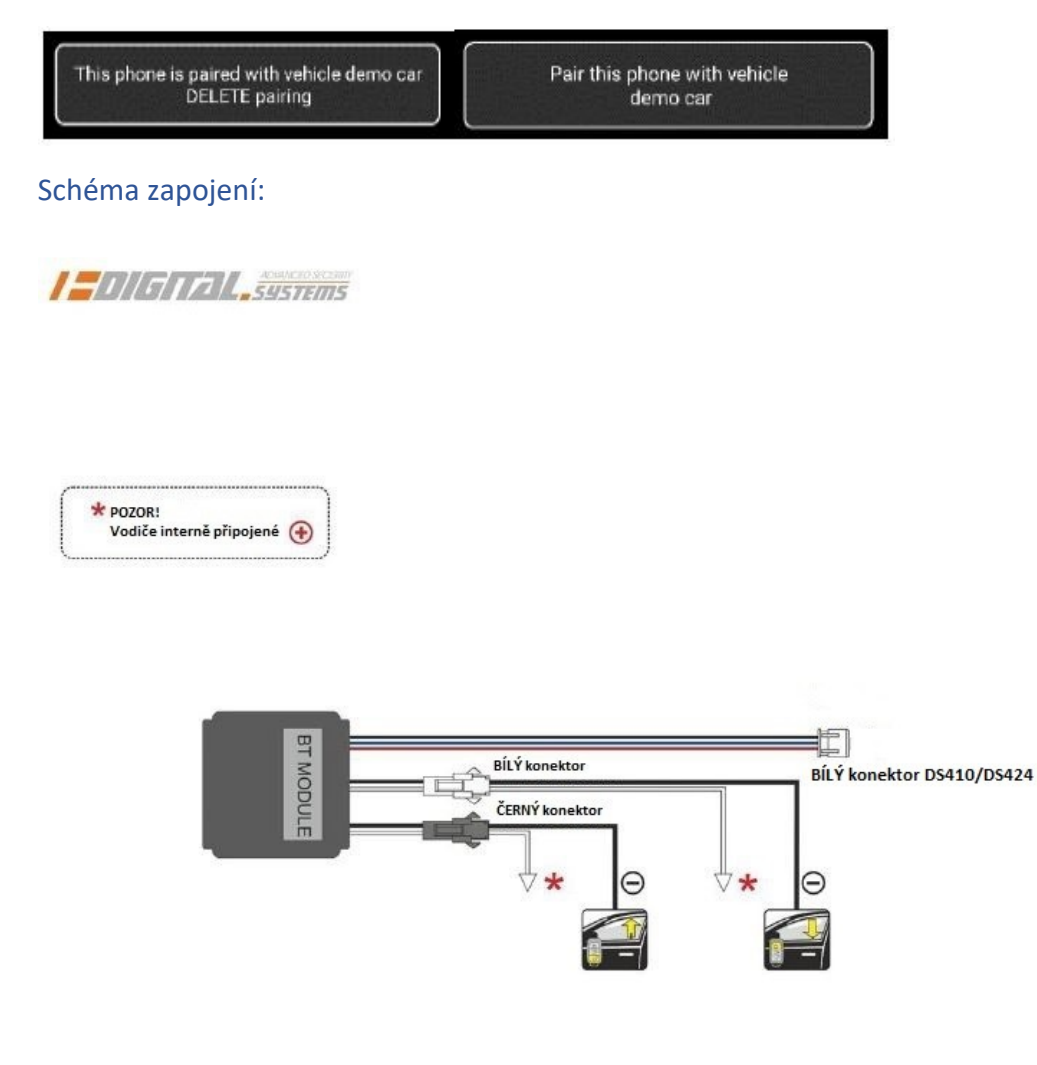